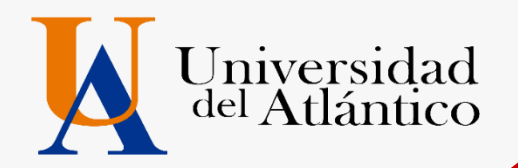

# **GUÍA 2024-1**

o**USUARIO Y CONTRASEÑA** o **MATRICULA FINANCIERA** o **COMPROMISO DE PAGO 2024-1**

o**PAGO POR CUOTAS**

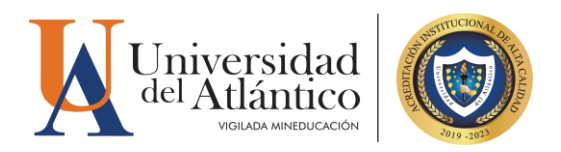

## *CONSIDERACIONES GENERALES*

- El usuario y la contraseña son de uso personal bajo ningún motivo debe ser divulgada a terceros.
- Al momento de ingresar por primera vez le solicitará cambiar su contraseña, se recomienda hacerlo por una que pueda recordar fácilmente.
- Por motivos de seguridad algunos exploradores de Internet no permiten que las ventanas emergentes se puedan utilizar.

*NOTA: En el caso de que su navegador no permita las ventanas emergentes, le recomendamos que desactive por el Menú de opciones de Internet - Privacidad la casilla de activar el bloqueador de ventanas emergentes.*

## **1. ¿CÓMO INGRESAR AL CAMPUS IT?**

#### **Paso 1**

Una vez consultas el usuario y contraseña asignado debes ingresar a la página de la Universidad: <https://www.uniatlantico.edu.co/uatlantico> Hacer clic en el enlace de *Campus IT*

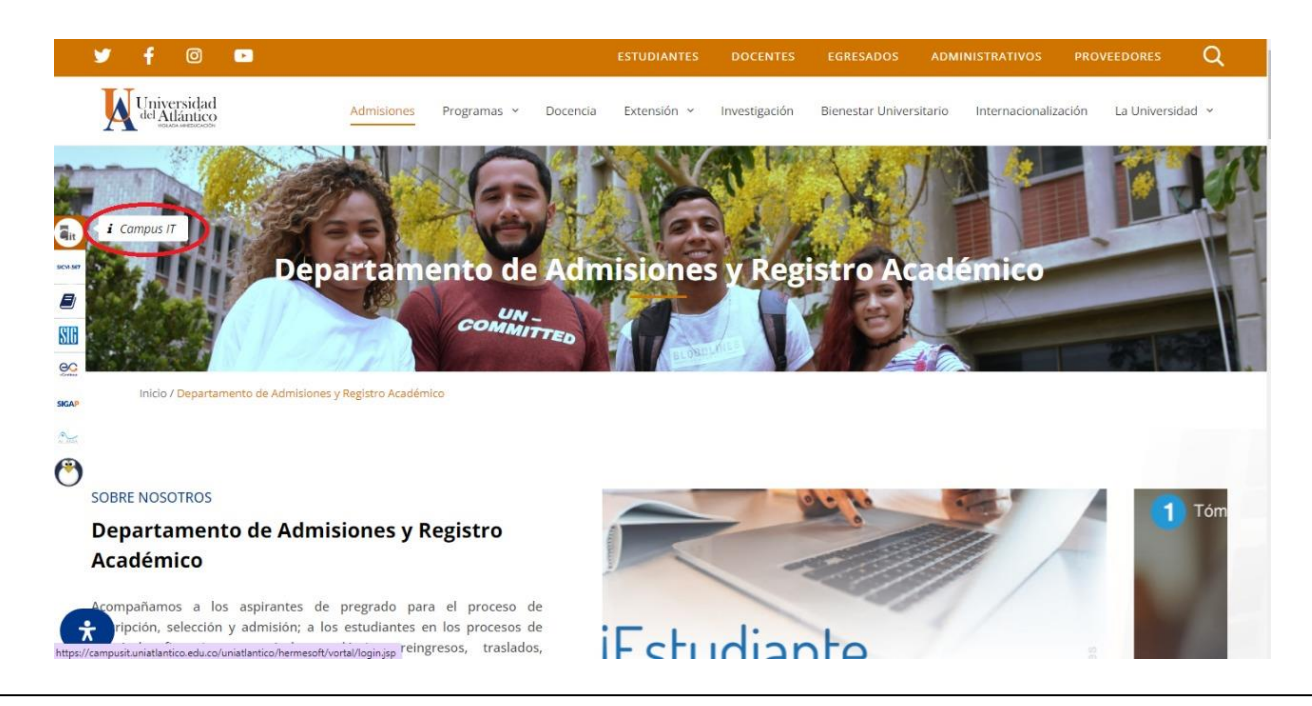

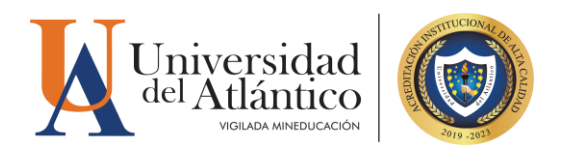

#### **Paso 2**

Se abrirá un nuevo portal con el acceso al campus en el cual deberá colocar el usuario y contraseña que le fue asignado

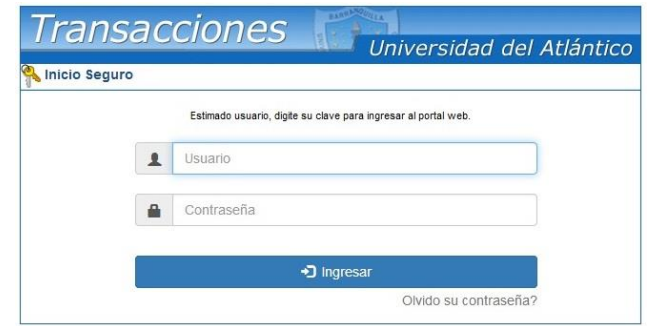

### **Paso 3**

Al ingresar por primera vez se solicitará realizar el cambio de la contraseña asignada inicialmente.

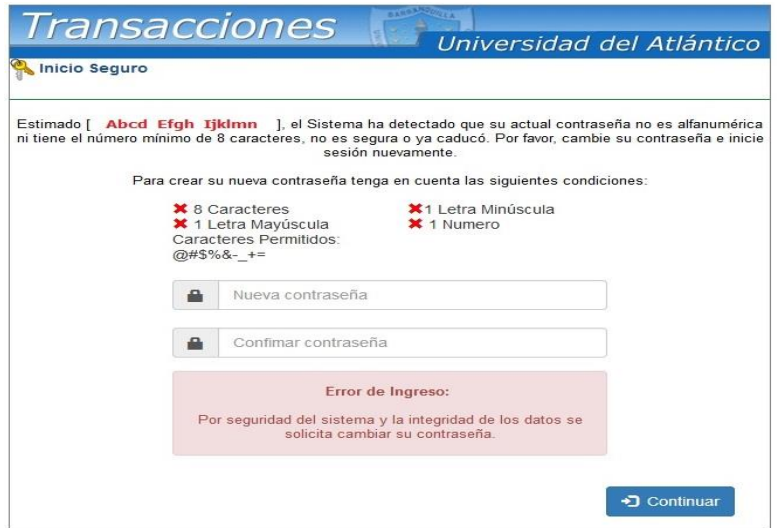

La nueva contraseña deberá contar con las siguientes características: Deberá contar con:

- 
- 1. 8 caracteres de longitud
- 2. Al menos una letra mayúscula,
- 3. Al menos una letra minúscula
- 4. Por lo menos un número

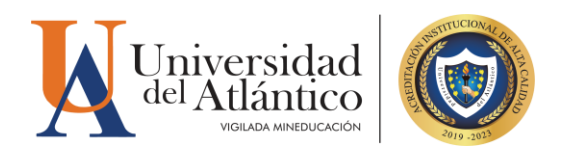

#### **Paso 4**

Al realizar el cambio se solicitará nuevamente el ingreso del usuario y la contraseña que acabas de crear.

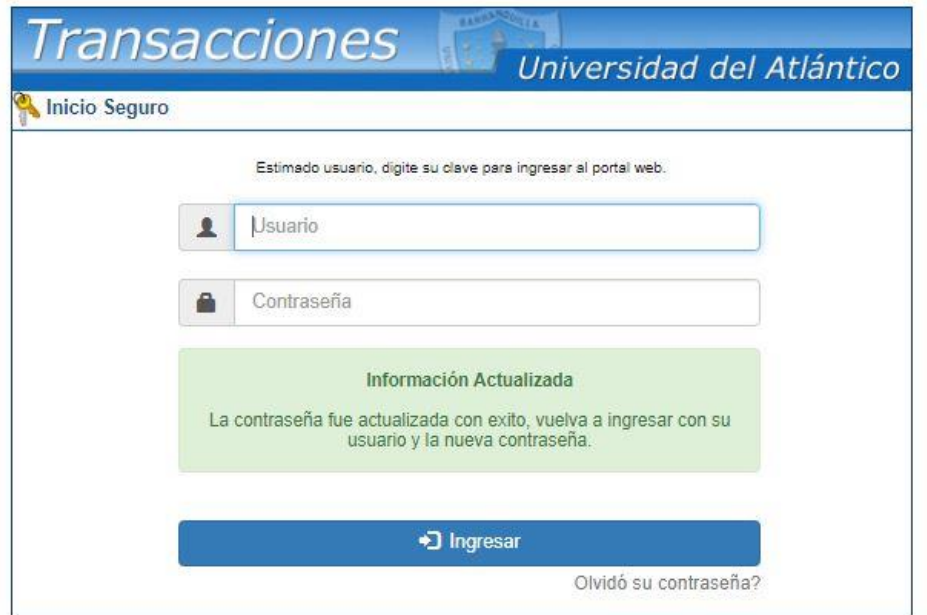

## **RESTAURAR CONTRASEÑA**

**Paso 1:** En caso de olvidar tu contraseña podrás restablecerla en el portal de ingreso al Campus IT, haciendo clic en el link: ¿Olvidó su contraseña?

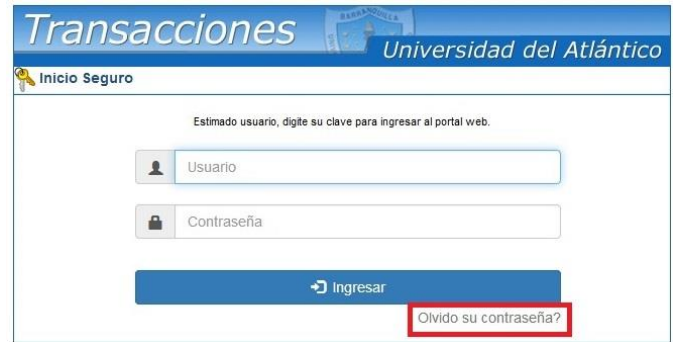

**Paso 2:** Se nos preguntará si contamos con acceso a nuestra cuenta de correo institucional (el correo institucional se generará a partir del **22 de ENERO de 2024**

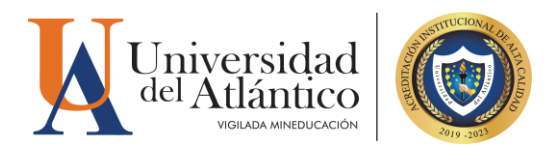

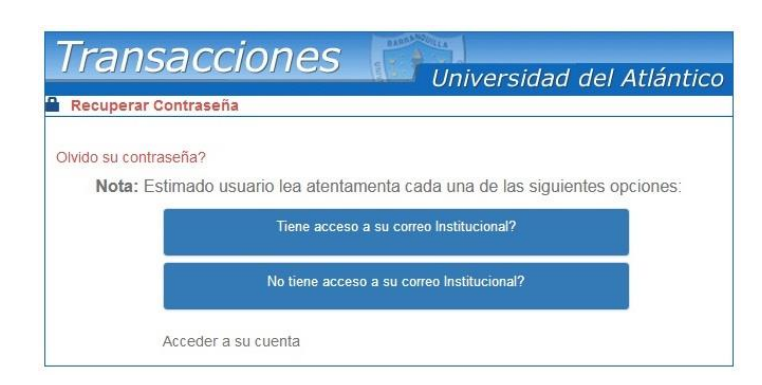

**Paso 3:** Si tenemos acceso a nuestro correo institucional se nos solicitará nuestro usuario y correo institucional para restablecer nuestra contraseña, una vez ingresados hacemos clic en recuperar contraseña y la misma será enviada a la bandeja de entrada de nuestro correo institucional

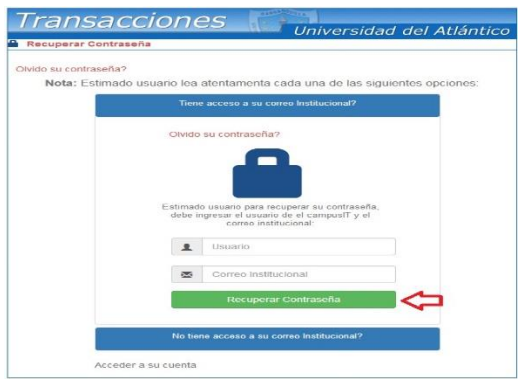

En caso de no contar con el acceso a nuestro correo institucional, se debe solicitar nuestro usuario y contraseña a través de la plataforma *Al@nia,* deberás registrarte en la plataforma, al momento del registro te pedirá tus datos personales y académicos, además te solicitará el código estudiantil en el cual deberás digitar "000" (tres ceros), luego del registro ingresa en el módulo de **GESTIÓN ACADÉMICA,** seleccionando la opción **USUARIO Y CONTRASEÑA DE ACADEMUSOFT,** se dará respuesta a través de la misma plataforma ingresando en el módulo **CONSULTAR SOLICITUDES** y buscas por estado **FINALIZADO** (3 días hábiles de respuesta).

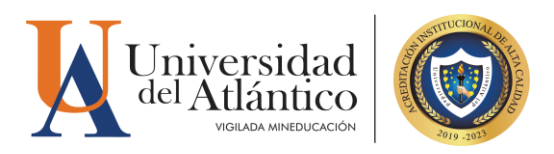

## **2. MATRÍCULA FINANCIERA**

## **POLÍTICA DE GRATUIDAD EN LA MATRÍCULA**

El Gobierno Nacional mediante Decreto 1667 del 7 de diciembre de 2021, desde el 2021-2 implementó el programa Política de Gratuidad en la Matrícula, esta consiste en el pago de la matrícula financiera de los jóvenes de las familias más vulnerables socioeconómicamente y que estén matriculados en programas de pregrado en las Instituciones de Educación Superior públicas adscritas o vinculadas presupuestalmente al sector educación, denominadas como "Instituciones de Educación Superior públicas".

El beneficio consiste en subsidiar el valor de los derechos de matrícula de pregrado, liquidado por las instituciones de educación superior públicas, sin incluir otros derechos académicos y cobros complementarios. para acceder a esta política los estudiantes nuevos admitidos a partir del período 2023 deberán cumplir con los siguientes requisitos:

1. Ser colombiano y no tener más de 28 años de edad.

2. Estar matriculado en un programa académico de pregrado (técnico profesional, tecnológico o universitario), con registro calificado vigente impartido bajo cualquier modalidad (presencial, a distancia, virtual, dual u otros desarrollos que combinen e integren las anteriores modalidades), en alguna de las Instituciones de Educación Superior públicas que hubieran suscrito el Convenio para la Gratuidad con el Ministerio de Educación Nacional.

3. Encontrarse registrado por la Institución de Educación Superior pública en el Sistema Nacional de Información de Educación Superior – SNIES. en las fechas establecidas para su cargue, (Este reporte lo realiza la Universidad del Atlántico de manera inmediata después que se matricule académicamente según las fechas establecidas en el calendario académico vigente de la Universidad)

4. La identificación de la condición de vulnerabilidad socioeconómica de los NUEVOS beneficiarios de la Política de Gratuidad se realizará mediante el Sisbén IV y corresponderá a las personas que se encuentren clasificadas en grupos A, B o C (hasta subgrupo C18). Por lo tanto, si no te has actualizado al Sisbén IV ingresa al siguiente enlace <https://portalciudadano.sisben.gov.co/> y participa en la actualización, es un requisito INDISPENSABLE para pertenecer a la Política de Gratuidad en la Matrícula.

5. No tener título profesional universitario ni de postgrado de cualquier institución de educación superior.

6. Los estudiantes que tramiten su reingreso o reinicio del correspondiente programa académico, en Instituciones de Educación Superior públicas en las condiciones que para tal efecto tenga fijadas la institución, podrán ser beneficiarios de la Política siempre y cuando se encuentren en el rango de edad de 14 a 28 años cumplidos y en las condiciones de vulnerabilidad establecidas en la presente Sección.

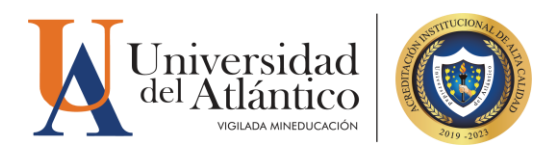

Actualmente el Gobierno Nacional radicó el Proyecto de Ley 260 de 2022 para la implementación de la Matrícula Cero para las Instituciones de Educación Superior públicas lo cual busca la gratuidad Universal para los estudiantes que pertenezcan a estratos 1,2 y 3. Este proyecto se encuentra finalizando su última etapa.

Mientras se inicia la aplicabilidad del Proyecto de Ley 260, el Departamento de Admisiones y Registro de la Universidad del Atlántico informa que los volantes de pago correspondiente a la matrícula financiera del periodo 2024-1 se han generado teniendo en cuenta el Acuerdo [Superior 005 del 17 de diciembre de 2004](https://www.uniatlantico.edu.co/wp-content/uploads/2021/12/Acuerdo-superior-005-del-17-diciembre-2005-Liquidacio%CC%81n-de-matri%CC%81cula.pdf) y la [Resolución Rectoral 000606 del 28 de julio de](https://www.uniatlantico.edu.co/wp-content/uploads/2021/12/Resolucio%CC%81n-000606-del-28-de-julio-2005-Estratificacio%CC%81n-de-matri%CC%81cula.pdf)  [2005](https://www.uniatlantico.edu.co/wp-content/uploads/2021/12/Resolucio%CC%81n-000606-del-28-de-julio-2005-Estratificacio%CC%81n-de-matri%CC%81cula.pdf)

Asimismo, se pone a disposición el Compromiso de Pago 2024-1 para los estratos 1,2 y 3, este compromiso te permitirá descargar el volante de pago con un concepto **TRANSITORIO** de **COMPROMISO DE PAGO 2024-1** por el valor de los derechos de matrícula, que es el monto al que accedería el estudiante en caso de ser beneficiario de la Política de Gratuidad, este lo verás reflejado en el volante de pago aceptando el Acta de Compromiso de matrícula financiera en el cual se estipula los compromisos a adquirir por parte del estudiante nuevo admitido.

Los estudiantes nuevos admitidos estratos 1,2 y 3 obtendrán el volante de pago por el valor de los derechos complementarios aceptando el Compromiso de Pago. Los estudiantes nuevos admitidos para la estratificación 4,5 y 6 obtendrán el volante de pago por el valor completo a pagar(pueden acceder a la solicitud de pago por cuotas). En caso que el estado de tu volante aparezca en pendiente no se podrá realizar tu matrícula académica y tu cupo quedará liberado y pasará al proceso de reasignación para los aspirantes en lista de elegibles.

Si aplicas al beneficio de la Política de Gratuidad en la Matrícula Financiera por parte del Ministerio de Educación Nacional, porque cumples con todos los requisitos, el volante quedará finalizado con el descuento de Política de Gratuidad en la Matrícula aplicado en tu volante de pago. **Llegado el caso de no aplicar a la Política por parte del Ministerio de Educación Nacional, tu volante posteriormente saldrá en estado PENDIENTE y deberás realizar el pago de la matrícula financiera hasta el día 25 de mayo de 2024**.

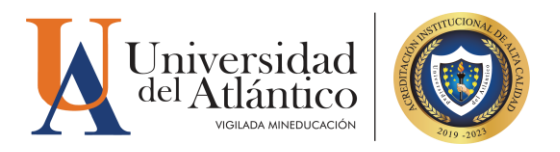

## **3. CÓMO DESCARGAR TU VOLANTE DE PAGO Y ACEPTAR EL COMPROMISO DE PAGO**

**PASO 1.** Al ingresar con nuestro usuario y contraseña aparecerá nuestro campus, seleccionar la opción **ACADÉMICO ESTUDIANTE.**

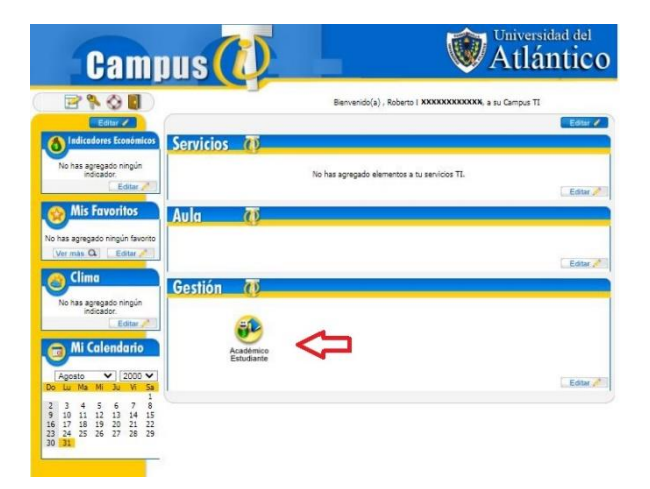

Al realizarlo aparecerán todas las funcionalidades de nuestro Campus IT al lado izquierdo, desde ahí podemos consultar la liquidación, consultar el horario, las calificaciones, el correo institucional entre otras opciones.

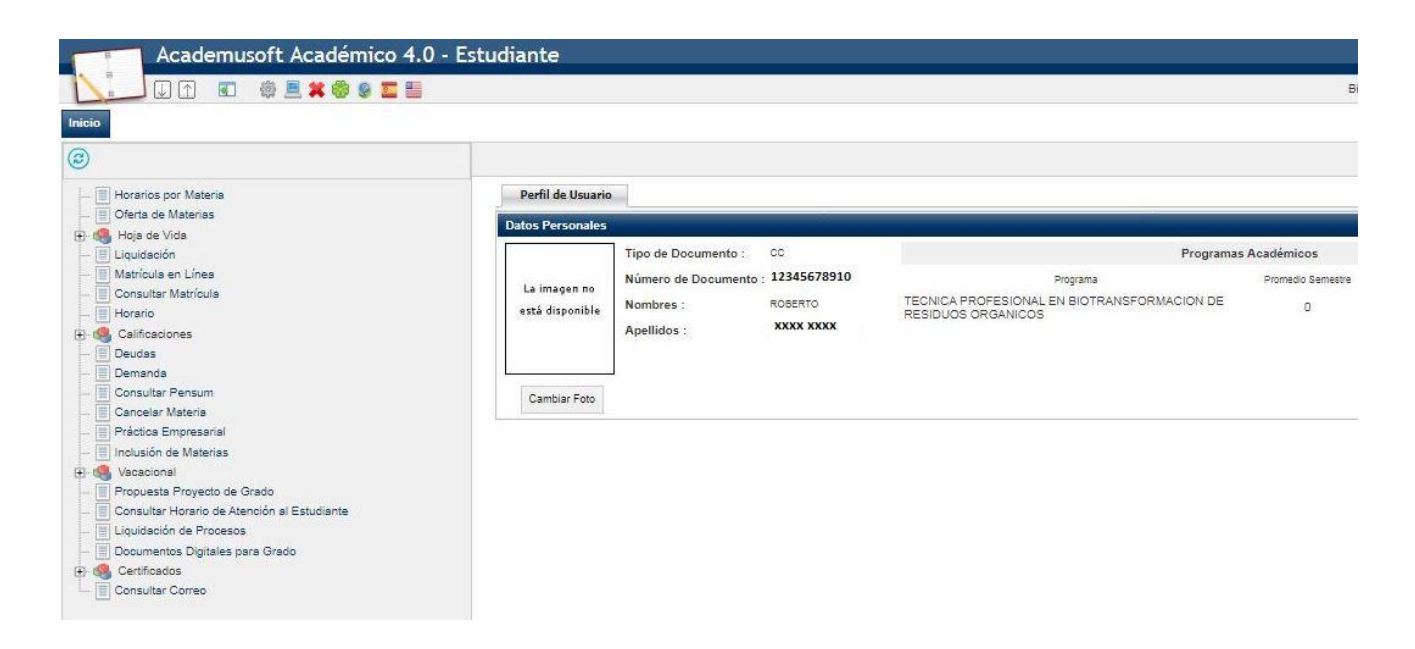

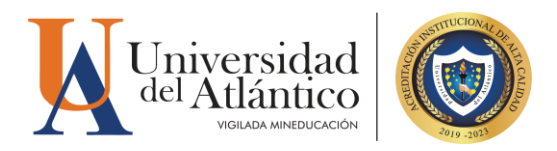

**PASO 2.** Para descargar el volante de pago con su liquidación debe acceder por la opción **"liquidación"**

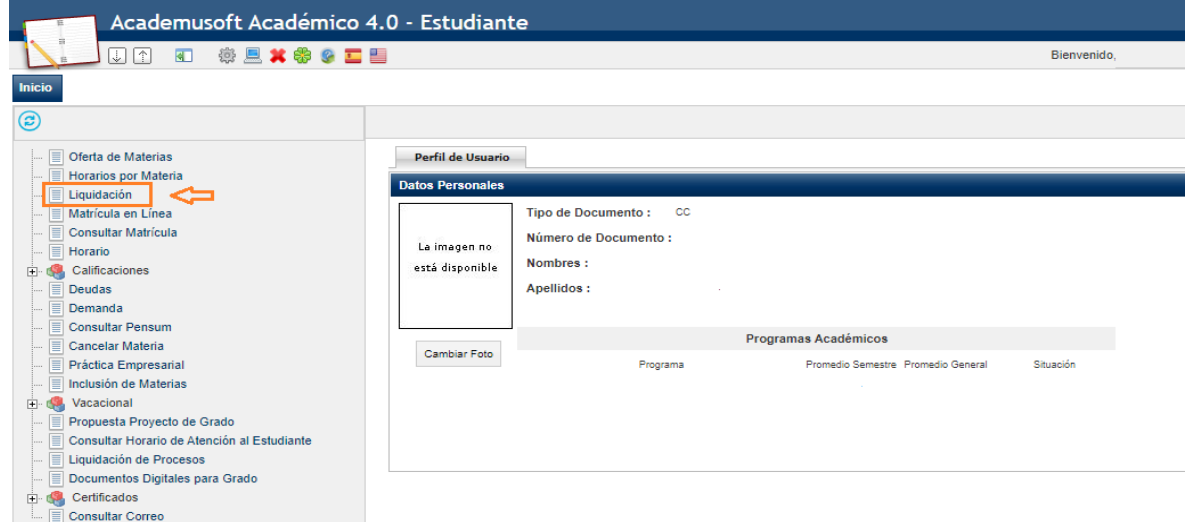

Allí le mostrará el programa en el cual esta admitido, debe presionar continuar para le lleve a la otra pantalla

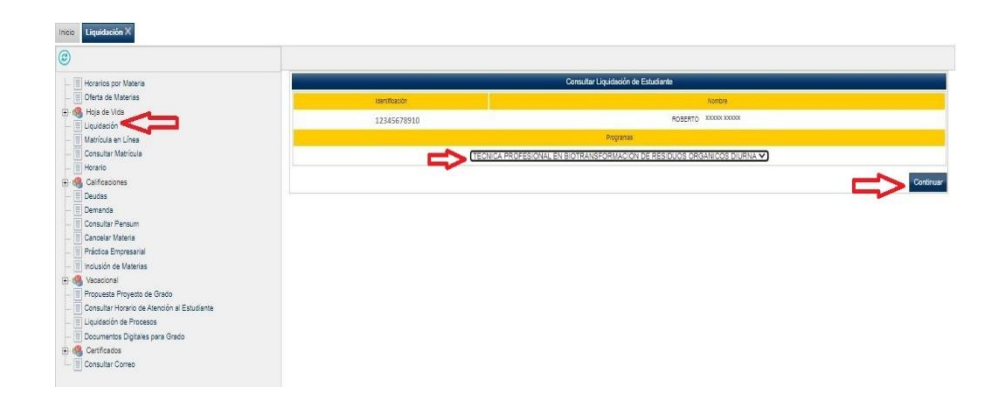

En el siguiente pantallazo le muestra un resumen del valor de la liquidación, tenga en cuenta que este valor se da por el valor de su estratificación, debe dar clic en el círculo y continuar.

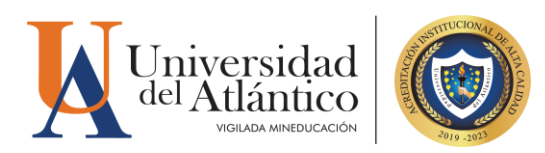

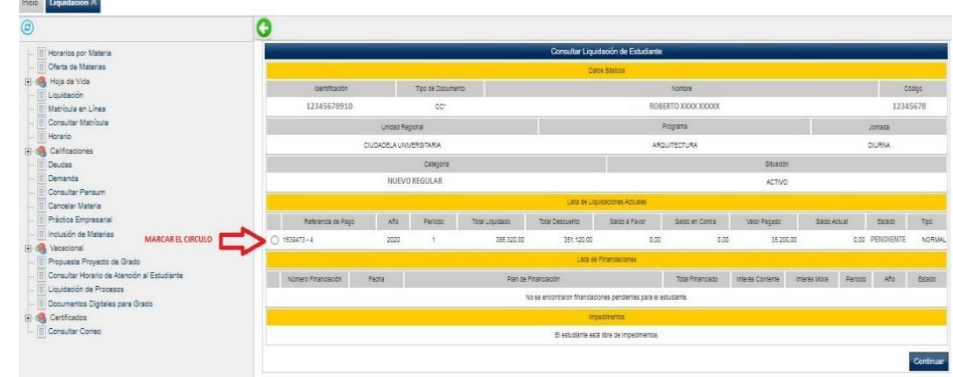

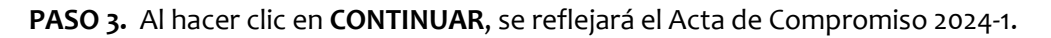

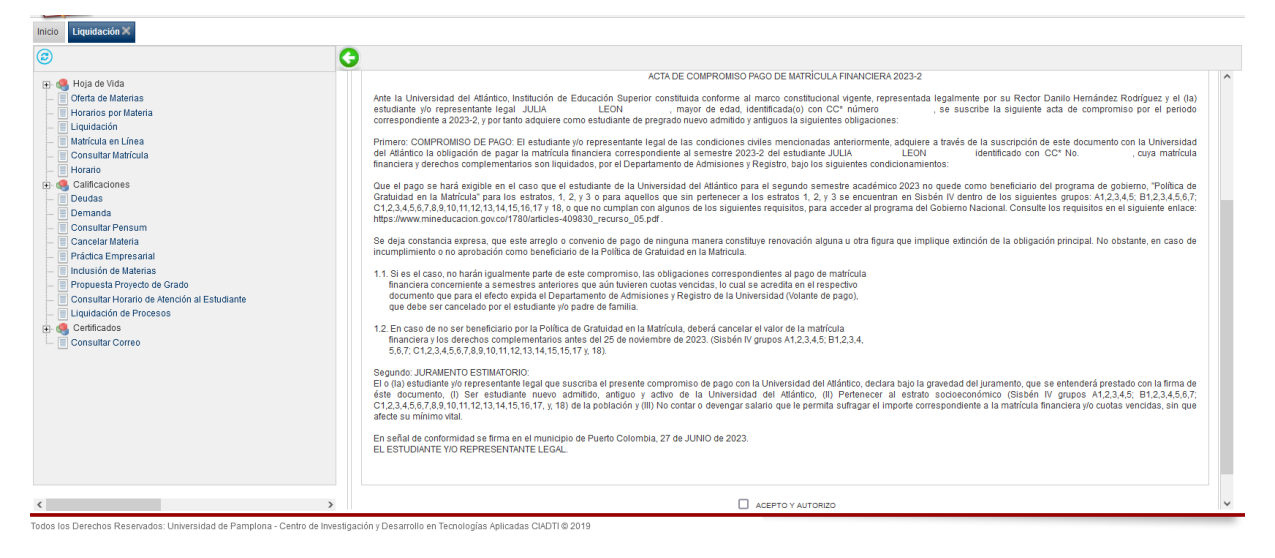

Haz clic en **Acepto y Autorizo**

**PASO 4.** Debes guardar la constancia de tu Acta de Compromiso haciendo clic en la opción **IMPRIMIR ACTA.**

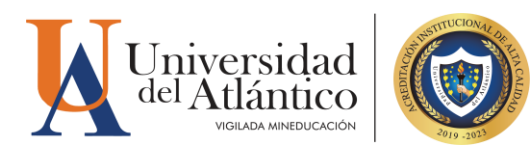

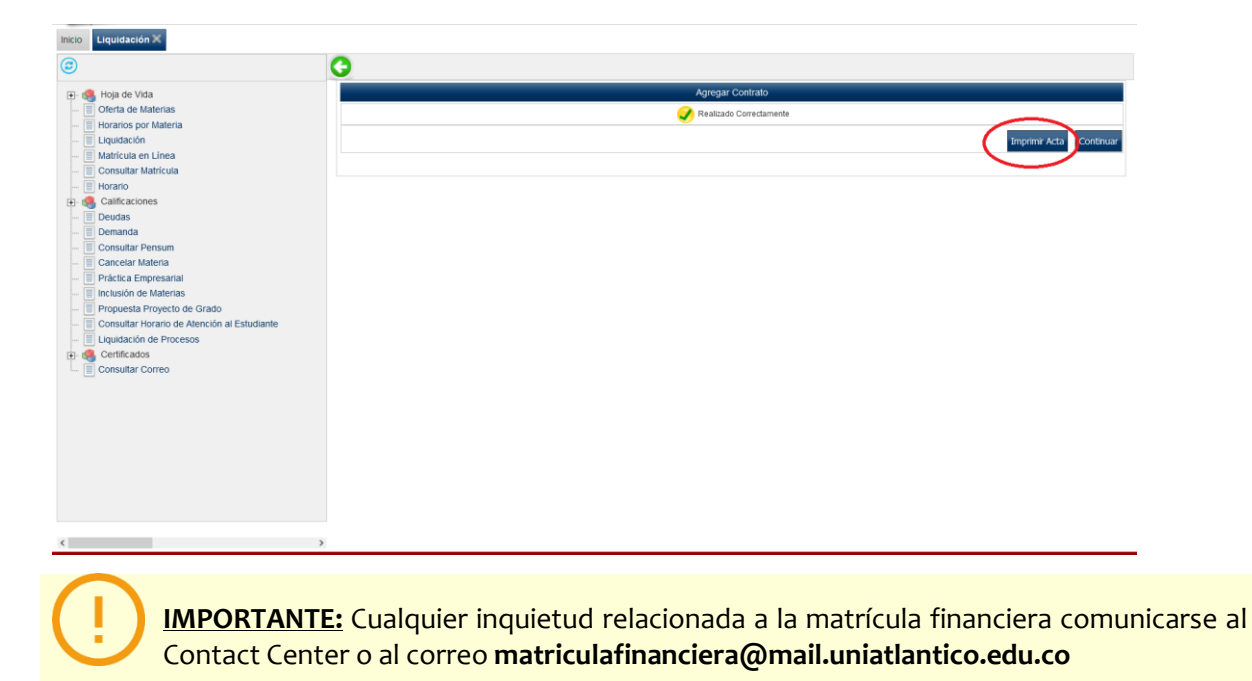

## **4. MEDIOS DE PAGO**

Podrás realizar el pago del valor de tu liquidación a través de los siguientes medios de pago:

1. Pagos en línea PSE mediante el Portal de Pagos **Uniatlantico** [https://pagos.uniatlantico.edu.co/PagosUniat](https://pagos.uniatlantico.edu.co/PagosUniatlantico/Liquidaciones/inicio) [lantico/Liquidaciones/inicio](https://pagos.uniatlantico.edu.co/PagosUniatlantico/Liquidaciones/inicio)

2. Ventanillas del Banco Davivienda

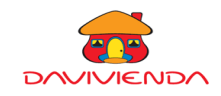

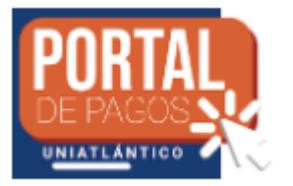

**No se aceptarán pagos a través de la aplicación DAVIPLATA o a través de otro medio no autorizado.** 

**IMPORTANTE:** Podrás verificar el estado de tu pago de 24 a 48 horas hábiles en Campus IT, en caso de que tu pago no se vea reflejado después de este tiempo comunícate con nosotros a través del Chat en línea o a través del correo matriculafinanciera@mail.uniatlantico.edu.co

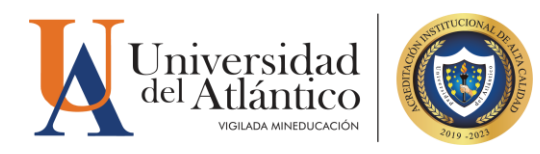

## **5. SOLICITUD DE PAGO POR CUOTAS**

A partir de la fecha en la que se genera tu volante de pago podrás solicitar la financiación del valor de tu matricula a través de la plataforma Al@nia. Recuerda que para solicitar la financiación debes estar a Paz y Salvo. Una vez este aplicado tu financiación debes tener en cuenta que por cada una de tus cuotas deberás descargar un volante de pago. Para descargar cada volante de pago deberás según los pasos mencionados anteriormente.

#### **Paso 1**

Regístrate en la plataforma Alania, ingresa a la página web [https://www.uniatlantico.edu.co](https://www.uniatlantico.edu.co/) en el panel de opciones ubicado en el lado izquierdo encontrarás la plataforma Alania, haz clic en el botón "Registrarse", diligencia todos los campos y finaliza tu registro. Debido a que eres nuevo admitido y aún no tienes código estudiantil, en el campo código estudiantil deberás colocar cuatro veces el digito 0 (0000) y continuar con el registro

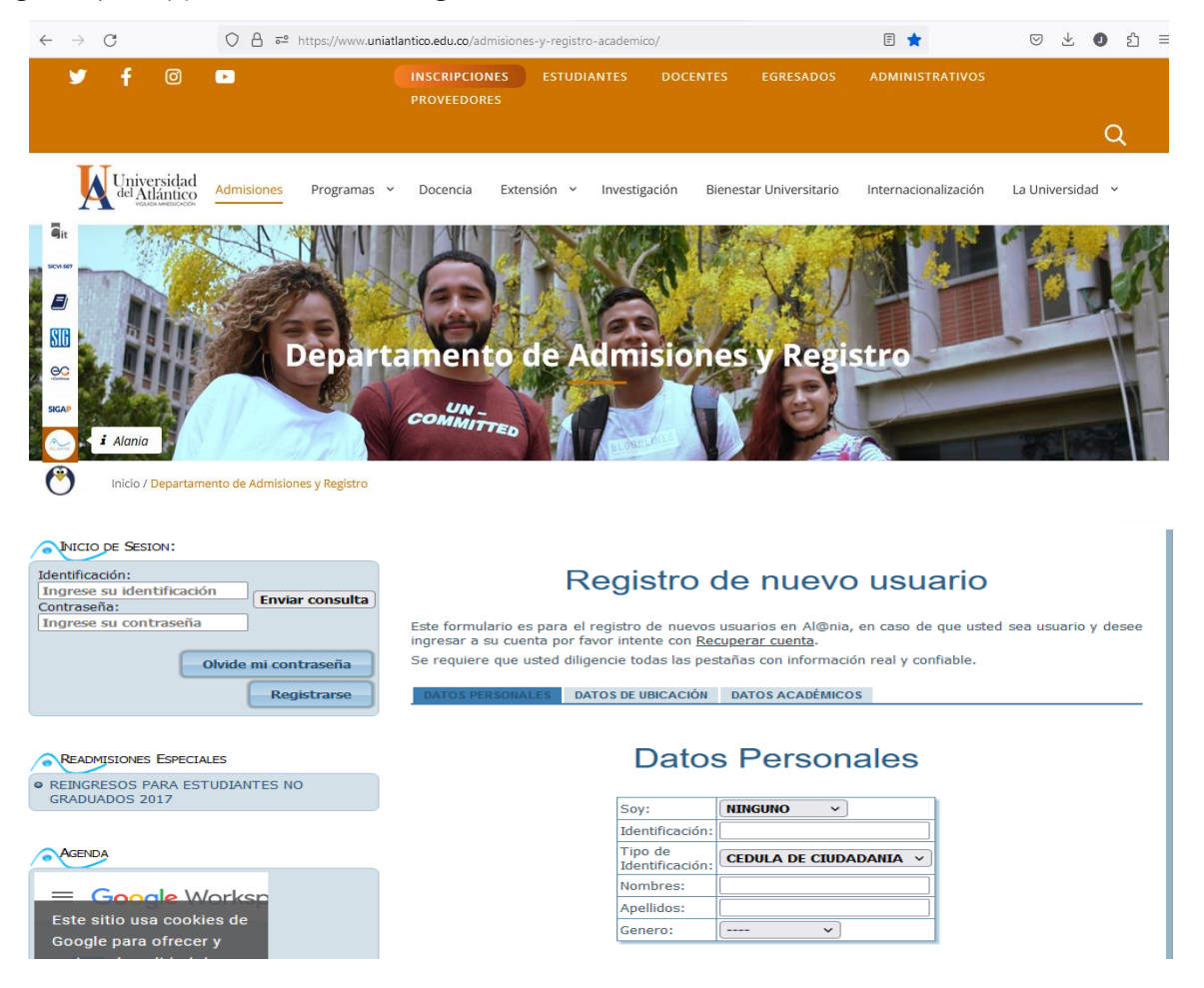

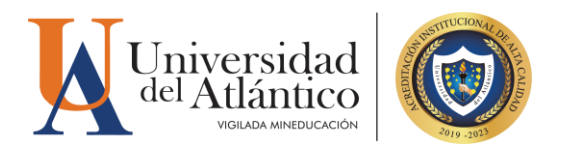

#### **Paso 2**

Ingresa a la pestaña *"Solicitudes"* y selecciona la opción *"Gestión Financiera"* Despliega la barra de opciones y escoge la opción *"Pago X Cuotas"* Haz clic en el botón *"Enviar".*

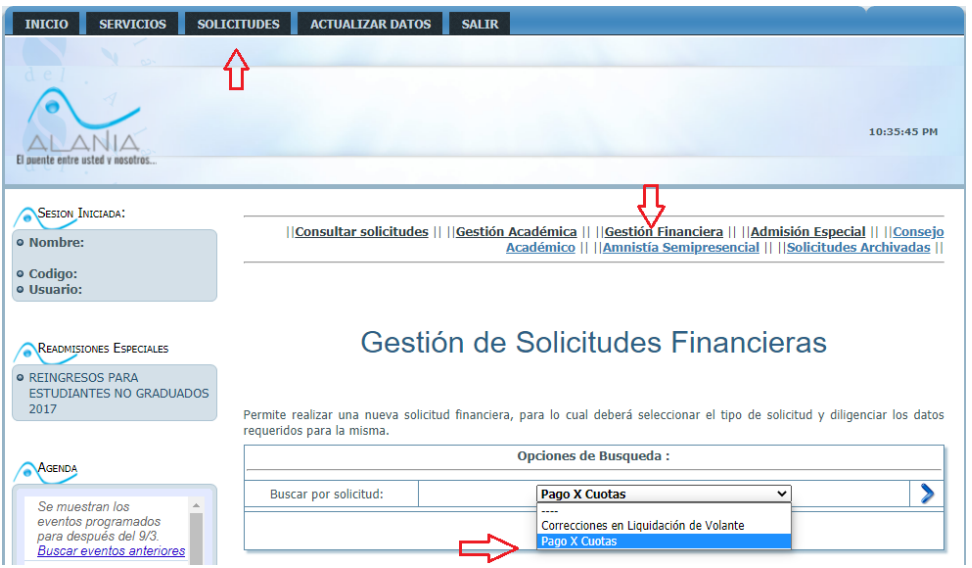

La respuesta de tu solicitud la podrás validar en el botón "*Consultar solicitudes"*. La solicitud de pago por cuotas tiene un tiempo de respuesta de 3 días hábiles, después de este tiempo debe aparecer en estado *"Finalizado"*.

#### **Paso 3**

Si la respuesta es positiva ingresa a tu Campus IT, haz clic en el botón *"liquidaciones"* , escoge la liquidación correspondiente y podrás visualizar tu volante en 4 cuotas, descarga e imprime el volante de la cuota 1 y podrás realizar tu pago en los lugares autorizados.

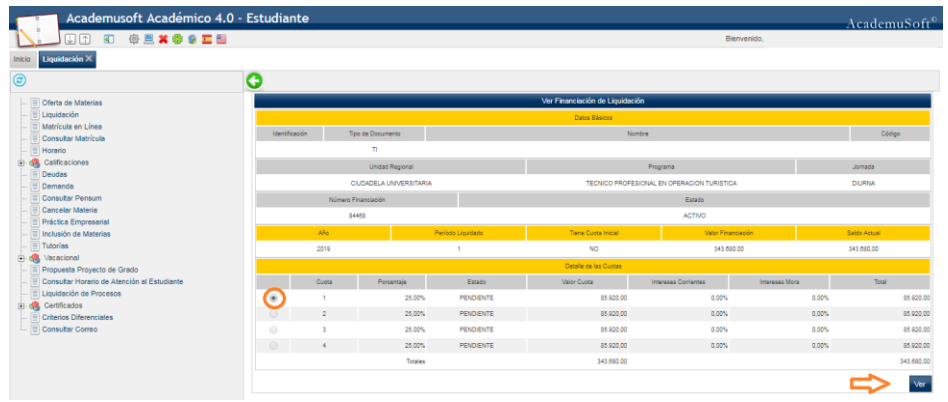

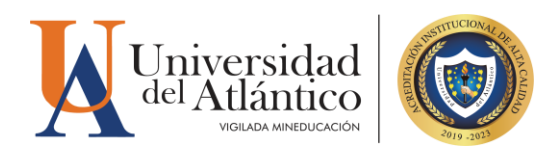

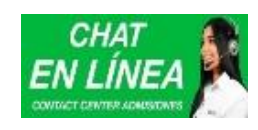

Horario de Atención chat virtual

[www.uniatlantico.edu.co](http://www.uniatlantico.edu.co/)

#### **Teléfonos: (605) 3162683-3162623-3162689- 3162602**

Lunes a Viernes 8:00 a.m. a 5:00 p.m.

Correos electrónicos:

Usuario y contraseña: [inscripciones@mail.uniatlantico.edu.co](mailto:inscripciones@mail.uniatlantico.edu.co) Matrícula financiera: [matriculafinanciera@mail.uniatlantico.edu.co](mailto:matriculafinanciera@mail.uniatlantico.edu.co)